## **Prova di verifica finale WORD**

Il documento ha tutti i margini (inferiore, superiore, ecc.) impostati a 3 cm e intestazioni e piè di pagina, che vanno opportunamente inserite, a 1 cm dal bordo del foglio. Qui il carattere è times new roman corpo 12 e l'interlinea è singola. Per il titolo: Times New Roman 16 grassetto e corsivo seguito da una riga vuota formattata come le seguenti. L'intestazione: Times New Roman 18

In questo paragrafo (interlinea doppia e 12 pt di spaziatura dal precedente) proveremo

diverse impostazioni per il formato di carattere (conviene prima scrivere tutto il

paragrafo e poi assegnare le diverse formattazioni). Le parole e frasi che seguono usano

e descrivono i vari formati: courier new, times new roman, arial; times corpo

12, corpo 8, corpo 16; corpo 12 *corsivo*, **grassetto**, sottolineato, doppia sottolineatura,

sottolineatura ondulata, MAIUSCOLETTO, <sup>apice</sup> <sub>pedice</sub>, ombreggiato, in rilievo corpo

16, incassato corpo 16, contomo, barrato, doppio barrato, e spanso, ridotto,

evidenziato, testo rosso, testo rosso con sfondo grigio, con bordo, con effetti speciali.

Passiamo ora ai formati di paragrafo. Questo paragrafo utilizza il times new roman corpo 12 che in genere conviene quasi sempre utilizzare come carattere standard; inoltre ha i margini sinistro e destro rientrati di 1 cm e la prima linea di 2; è giustificato, ha un'interlinea singola ed è distanziato di 6 pt dal paragrafo che segue.

Questo paragrafo è allineato a sinistra.

Questo paragrafo è centrato.

Questo paragrafo è allineato a destra. Ed ora gli elenchi puntati e numerati. Ecco un esempio:

- Colori
	- 1. rosso
	- 2. verde
	- 3. blu
	- Sapori
		- 1. dolce
		- 2. amaro
		- 3. salato

Inseriamo ora un'interruzione di pagina

## Nome e Cognome: \_\_\_\_\_\_\_\_\_\_\_\_\_\_\_\_\_\_\_\_\_\_\_\_\_\_\_\_\_

Incolonniamo il testo che segue impostando le opportune tabulazioni (gli spazi):

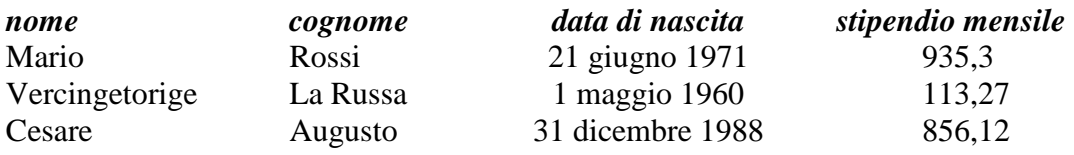

Inseriamo ora una tabella (allineamento verticale centrato in tutte le celle, altezza minima delle righe 0,7 cm, riprodurre bordi e sfondi per come appaiono e attenzione alla distanza di 1,5 mm di immagini e testo dal bordo!).

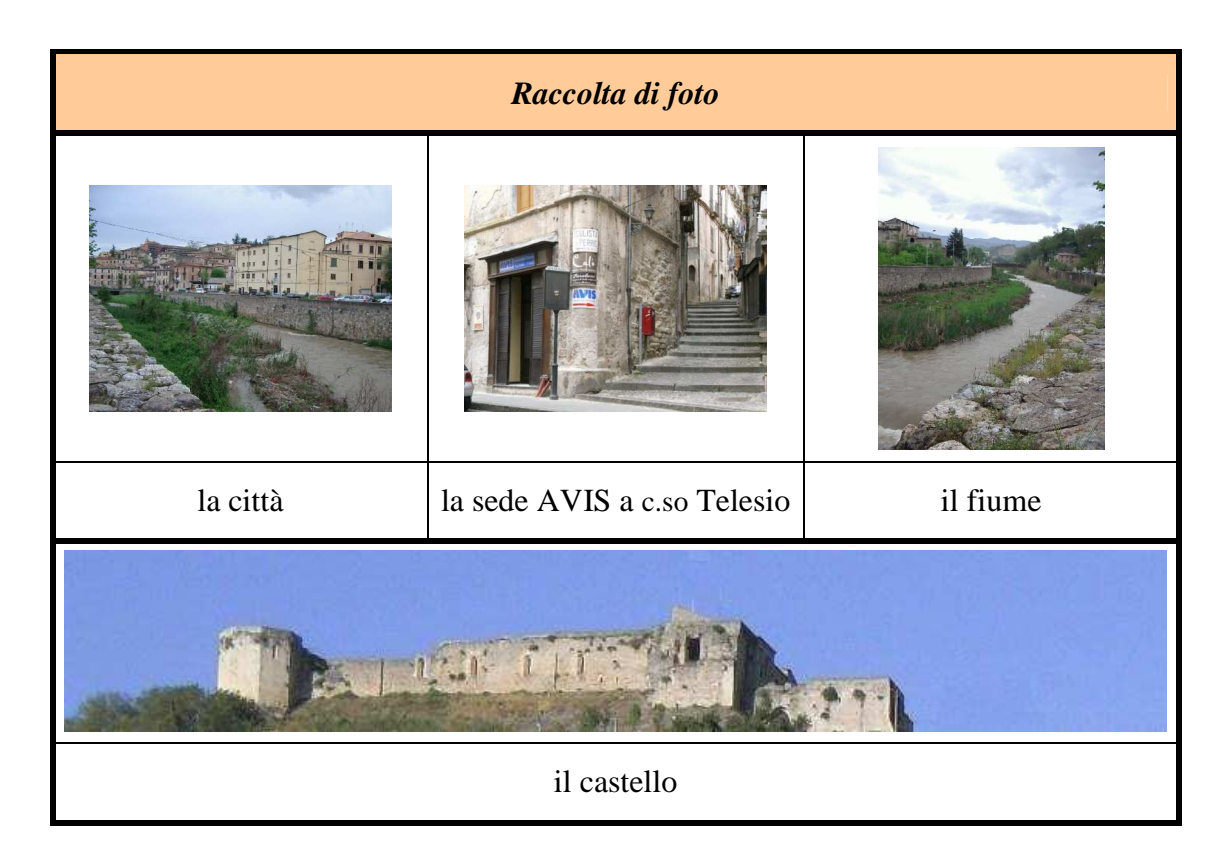

Ricordiamo infine di impostare correttamente intestazioni e piè di pagina.